## **!!! ACHTUNG - evtl. veraltet - ACHTUNG !!!**

Diese Seite wurde zuletzt am 9. Juli 2014 um 10:44 Uhr geändert.

Da der Dienst "nfs-kernel-server" stabiler als die Variante im User-Space ist, läuft dieser Gast im Gegensatz zu allen anderen in <span style="color:red;">kvm</font>!

Im Rahmen der Installation sind ein ISO-Image sowie vnc ganz hilfreich:

```
 kvm -m 512 -net nic,model=e1000 -net tap -boot d -cdrom
/var/lib/vservers/ftp/home/ftp/isos/debian/debian-504-i386-netinst.iso \
     -hda /dev/vg0/lv0 -vnc :1
```
Per vnc kommt man dann ganz einfach auf den Gast:

```
 vncviewer <IP-ADRESSE-DES-HOSTS>>1
```
Später läuft der Gast mit anderen Einstellungen:

```
 kvm -m 512 -net nic,model=e1000 -net tap -pidfile /var/run/kvm/drbl.pid -
monitor unix:/var/run/kvm/drbl.socket,server,nowait \
    -hda /dev/vg0/lv0 -nographic -daemonize
```
/etc/apt/sources.list.d/drbl

```
 deb http://apt.newman.lan/drbl-core drbl stable
```
Installation:

```
 aptitude install drbl clonezilla
 /opt/drbl/sbin/drblsrv -i
 /opt/drbl/sbin/drblpush -i
```
… /etc/dhcp3/dhcpd.conf anpassen!

Starten was man möchte:

/opt/drbl/sbin/dcs

Zusätzliche Netboot-Linuxe integrieren:

- [Tiny Core](http://wiki.neumannsland.de/mw2dw:tiny_core_drbl)
- [Puppy Linux](http://wiki.neumannsland.de/mw2dw:puppy_linux_drbl) (deutsch)
- [Parted Magic](http://wiki.neumannsland.de/mw2dw:parted_magic_drbl)
- $\cdot$  [RIP](http://wiki.neumannsland.de/mw2dw:rip_drbl)
- [grml](http://wiki.neumannsland.de/mw2dw:grml_drbl)

From: <http://wiki.neumannsland.de/> - **Patricks DokuWiki**

Permanent link: **<http://wiki.neumannsland.de/mw2dw:ds3000-drbl>**

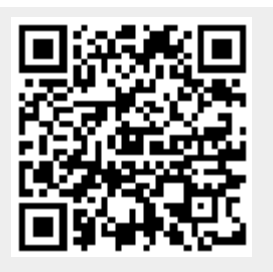

Last update: **2019/09/23 09:23**